■シリアル・モールス送信機 (4MHz版) V1.0 (暫定) 2000, 2/22

- 1 CPUにPIC16F84を使用したシンプルかつ高性能な モールス送信機です。
- 2 Windows、AKI-H8,AKI-80マイコンなどとRS-232Cで 接続してモールス信号を出力できます。
- 3 出力側に発振器をつないでモールス信号の聞き取り練習ができます。また アマチュア無線のトランシーバーを接続して自動送信する事もできます。
- 4 毎分約30字~120字以上の広範囲の送信スピードに対応します。
- 5 Windowsのアプリケーションプログラムから制御するノーマルモードと キーボードオペレーション用のダイレクトモードがあります。
- 6 姉妹機のシリアル・モールス受信機と併用するとWindows対応の モールス送受信システムが完成します。

■部品表 (4MHz版)

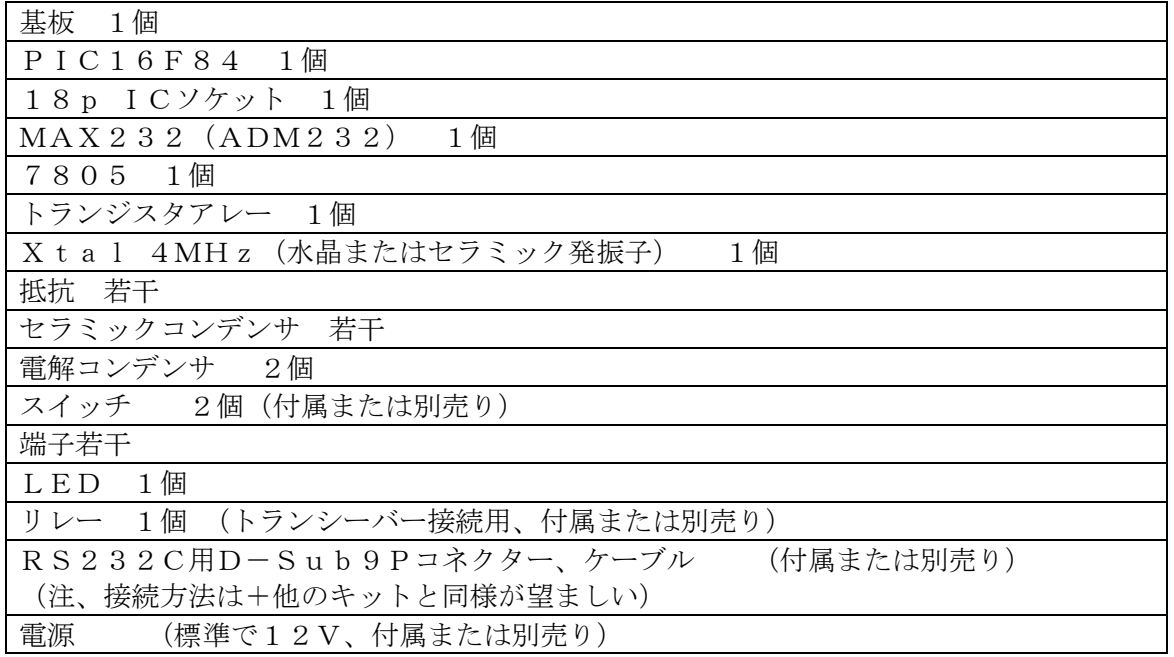

■キットの製作

本キットは、部品点数も少なく回路も簡単ですから特に難しい所はないと思いますが、2、 3注意点を述べます。

- 1 PIC, MAX232などは、ピン番号を十分に確認しながら配線しましょう。念のた めに回路図にチェックを入れながら製作を進めると確実です。
- 2 電解コンデンサには極性がありますので、向きに注意して取り付けて下さい。 なおセラミックコンデンサには極性がありません。
- 3 製作が完了したら、まずPICをICソケットに入れない状態で電源投入し、 PICの電源電圧(5V)、極性、配線などを再チェックして下さい。 正常を確認したら、必ず電源を切ってから、PICを取り付けます。

■シリアルインターフェース

本機はRS-232Cインターフェースに対応し通信機能でコントロールできます。 Windowsパソコン、AKI-H8,AKI-80マイコンなどに接続可能です。

■通信条件

本機は以下の通信条件に設定されていますので接続するパソコン側も同じにして下さい。 8ビットデータ、4800bps,パリティ無し、1ストップビット

■ ノーマルモードとダイレクトモードについて

本機にはノーマルモードとダイレクトモードの2つのモードがあります。

◆ノーマルモードは、パソコンと本機の間でコマンドとアンサーを送信・受信する事 でモールス信号を出力します。電源投入直後ではこのモードになります。

◆ダイレクトモードでは本機に送られた文字をそのままモールス信号にして出力します。

■■ノーマルモード

■コマンドの説明

コマンドおよびアンサーの行末には、CR(0DH)を付けます。

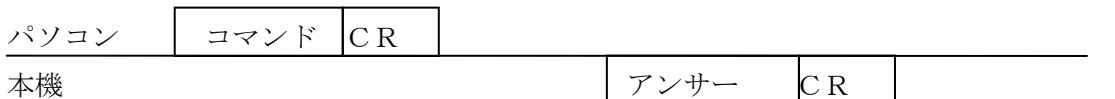

コマンドは全てASCIIコードです。コマンドの内容が不正または通信エラーが発生し た場合は、失敗となります。また、コマンド送信に時間(約2秒)がかかる場合はタイム アウトエラーする可能性があります。

■送信レート確認コマンド

コマンド :R

アンサー 失敗:NG

成功:hh

現在設定されている送信レートを表示する。hhは16進数である。

送信レートはモールス信号の送信スピードを決定します。

具体的には送信レートはモールス信号の1単位時間を決めています。

1単位時間=8ms × 送信レート

単位時間は電信規則で以下のように規定されています。

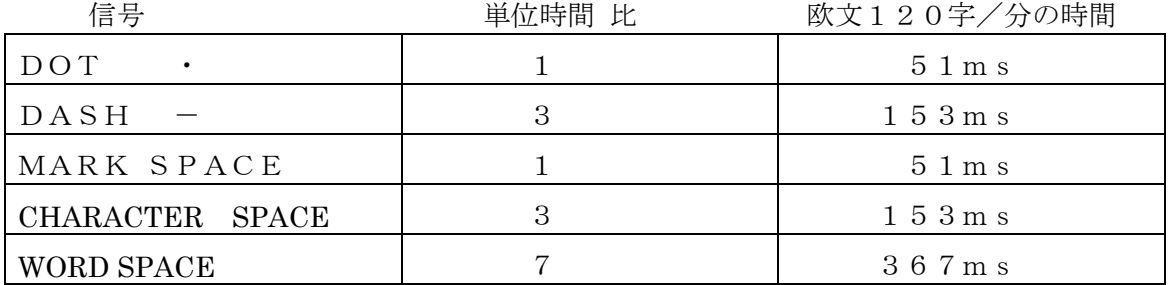

■送信レートコマンド コマンド1 :Nn アンサー 失敗:NG 成功:OK 送信レートをn番に設定する。 送信レートは0番から9番までの10段階で指定します。

番号と送信レートの関係は以下の通りです。

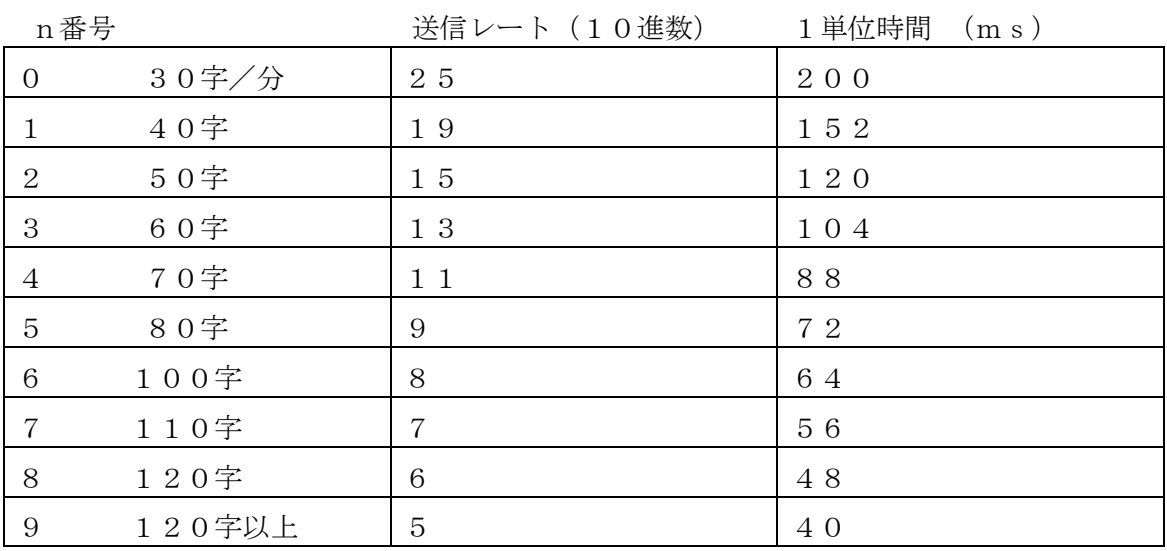

コマンド2 :N

アンサー 失敗:NG

成功:n

現在設定されている送信レート番号を表示する

■メッセージコマンド

コマンド ::メッセージ文字列

アンサー 失敗:NG

成功:OK

メッセージ文字列をモールス信号として出力する。

必ずメッセージの先頭に':'を付けて下さい。メッセージは最大16文字です。

モールスコードに対応したメッセージ文字は正確にモールス符号として出力しますが、

それ以外の文字の場合は、スペース(7単位の WORD SPACE)として出力します。

メッセージコマンドを実行すると自動的にモールスを送信します。

■ステータスコマンド

コマンド1 : X

アンサー モールス送信中:NG

失敗:NG

送信終了:OK

モールス信号送信中か否かを確認する。

現在モールス信号を送信中の場合はNGとなり、送信終了後にOKとなります。 メッセージコマンドを送る場合は事前にこのコマンドを実行して送信終了を確認して下さ

い。

コマンド2 :B

アンサー 失敗:NG

成功:hh

モールス送信バッファの空きバイト数hhを表示する。hhは16進数である。

メッセージコマンドで受け付け可能なメッセージ文字列の長さを示しています。

このバイト数よりも長い文字列の場合は文字列の一部が失われる可能性があります。

■バージョンコマンド

コマンド :V

アンサー 失敗:NG

成功:タイトル、バージョンの内容

本機のタイトルおよびバージョン番号を表示する。

- ■ダイレクトモードコマンド
- コマンド :D
- アンサー 失敗:NG

成功:/DIRECT/

ダイレクトモードにする。

■ ■ダイレクトモード

ダイレクトモードでは、本機は送られてきた文字を直ちにモールス信号に変換して出力し ます。文字の後にCR (0DH) を付ける必要はありません。

本機は以下のモールスコード(国際符号)に対応しています。

数字 0~9

英字 A~Z

記号 (12種) . (ピリオド)、(カンマ): (コロン) ? '–() / = + " 特殊記号(3種)は、対応する文字が無いため¥@^の3文字に割り当てました。

¥待機符号、@訂正符号、^終了符号

上記以外の文字は、スペース(7単位の WORD SPACE)として出力します。

次の2文字をコマンド文字として特殊な用途として定めています。 ESC (1BH) または # (23H) でノーマルモードに戻します。 アンサーは、/NORMAL/です。

■参考(4MHz版)本機はRS232C通信とモールス信号出力のいずれもソフトウエ アコントロールでそれらの機能(ロジック)を実現しています。そのためRS232C通信 にCPUの処理能力の大半を消費するような場合では、モールス信号処理が停滞する可 能性があります。その結果は、モールス信号に送信ムラが発生する可能性があります。 以上の事から、コマンドは4800bpsのフルスピードで、しかも連続で実行するこ とは避けて下さい。コマンド文字列の送信およびコマンドと次のコマンドの送信に時間 的余裕(例0.2秒以上)を与えて下さい。